# คู่มือการใช้งาน

ระบบการประชุมผู้ถือหุ้นผ่านสื่ออิเล็กทรอนิกส์

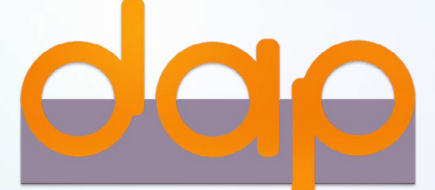

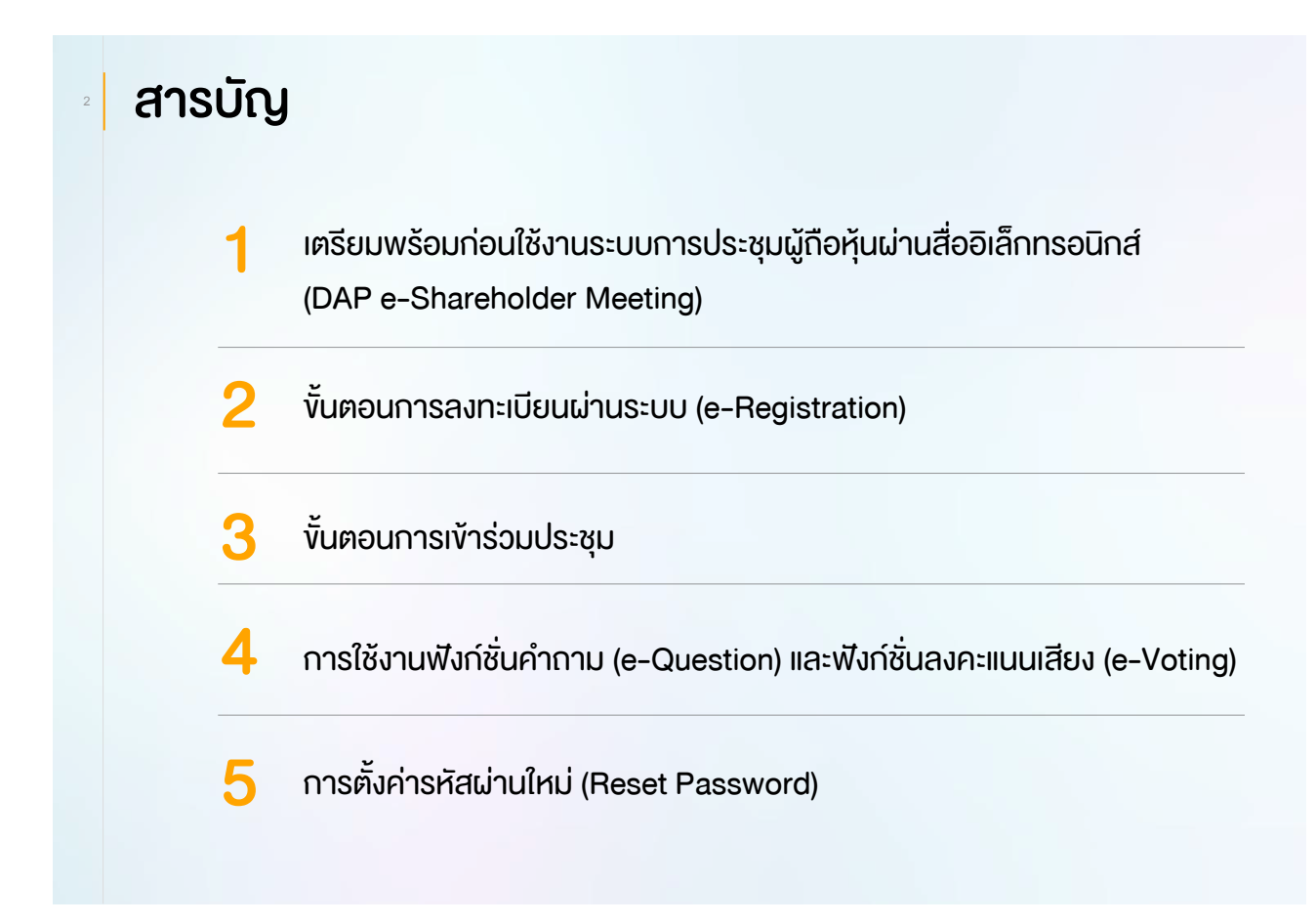

3

### เตรียมพร้อมก่อนใช้งานระบบการประชุมผู้ถือหุ้น 1 ผ่านสื่ออิเล็กทรอนิกส์ (DAP e-Shareholder Meeting)

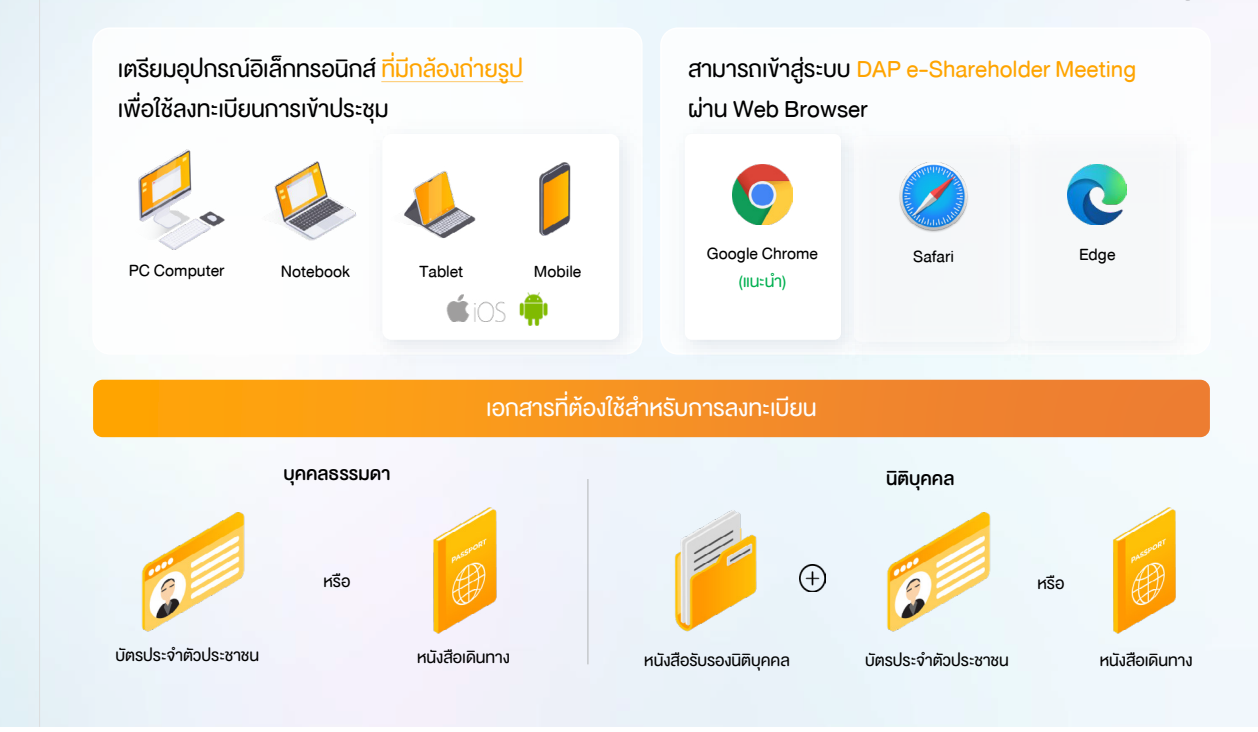

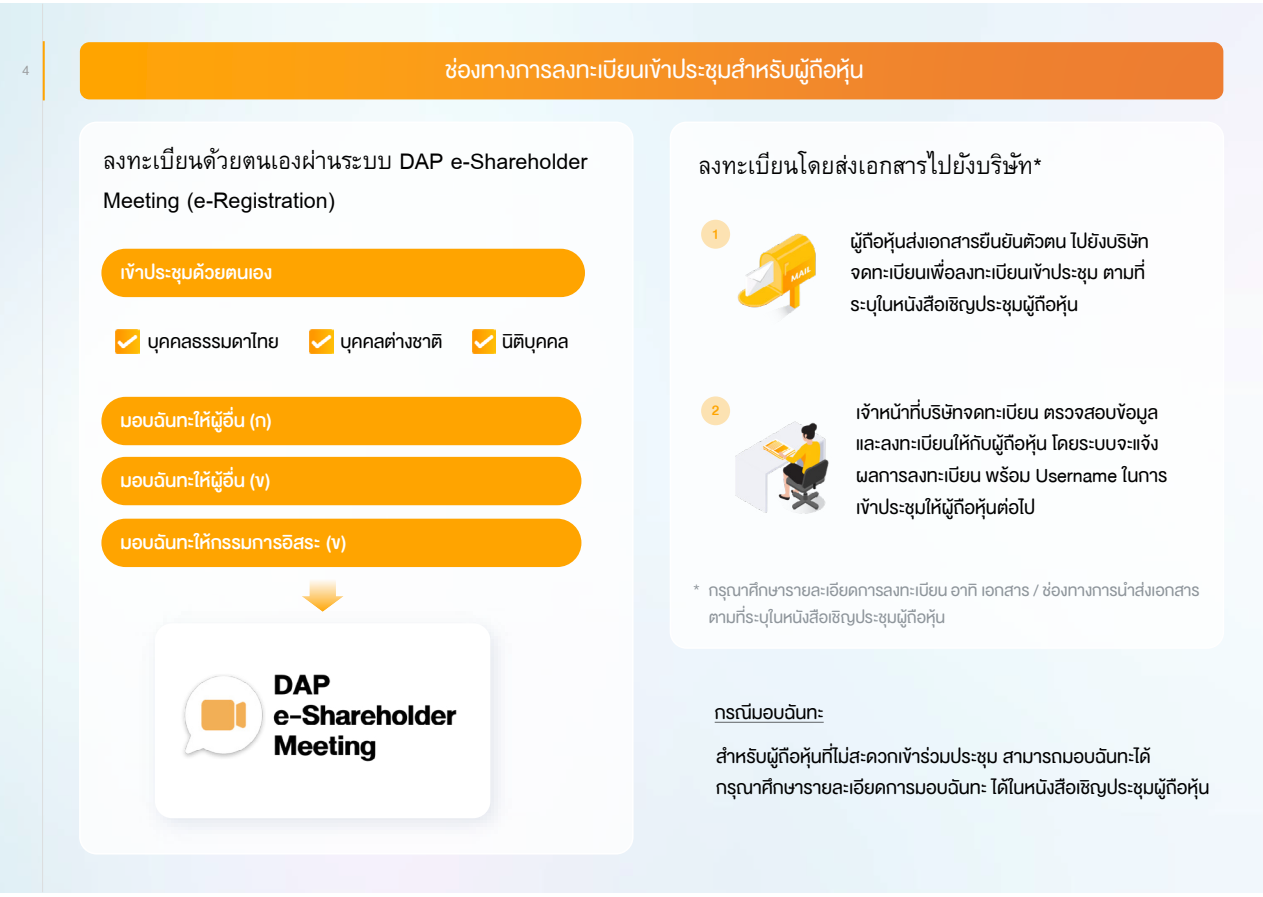

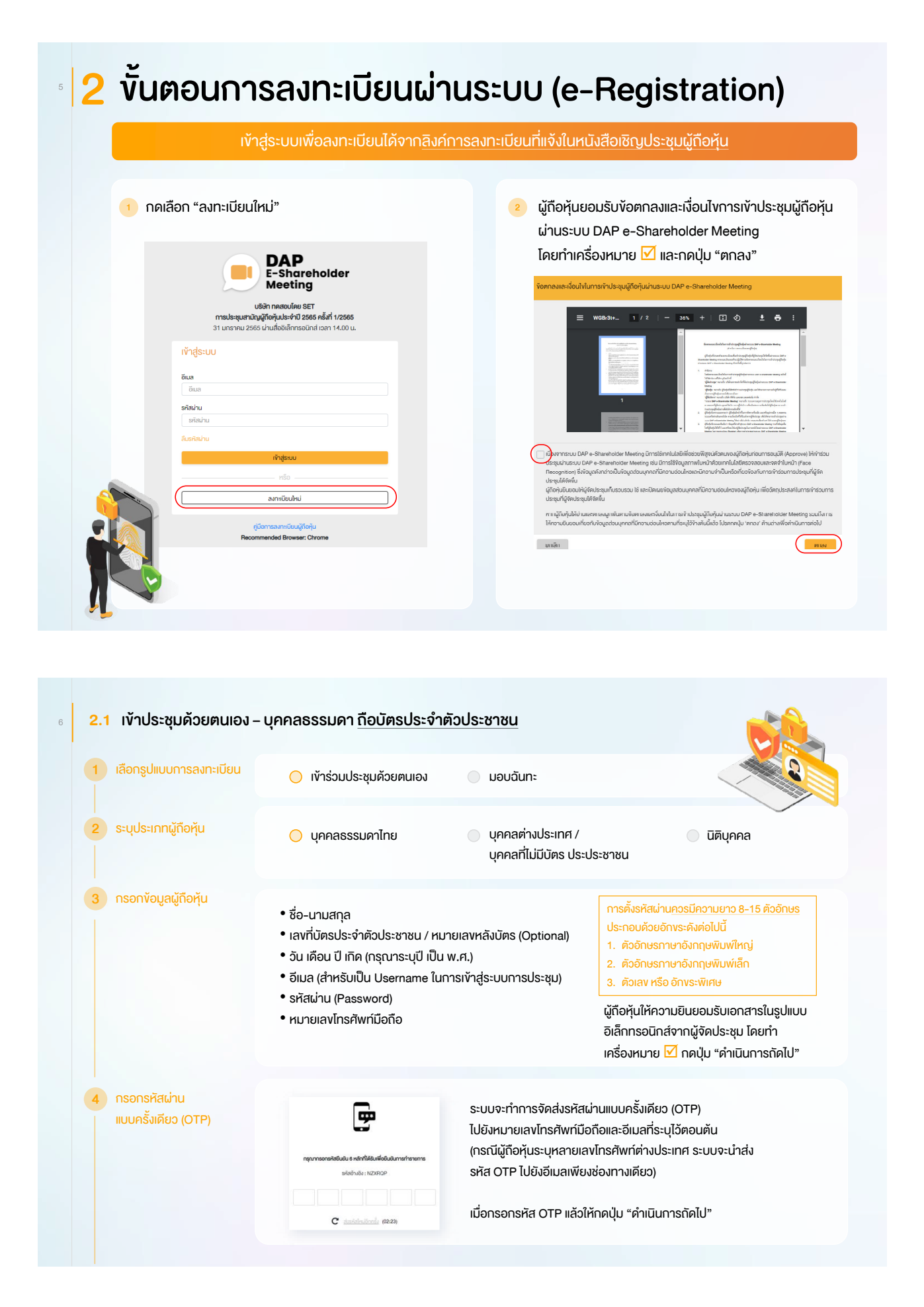

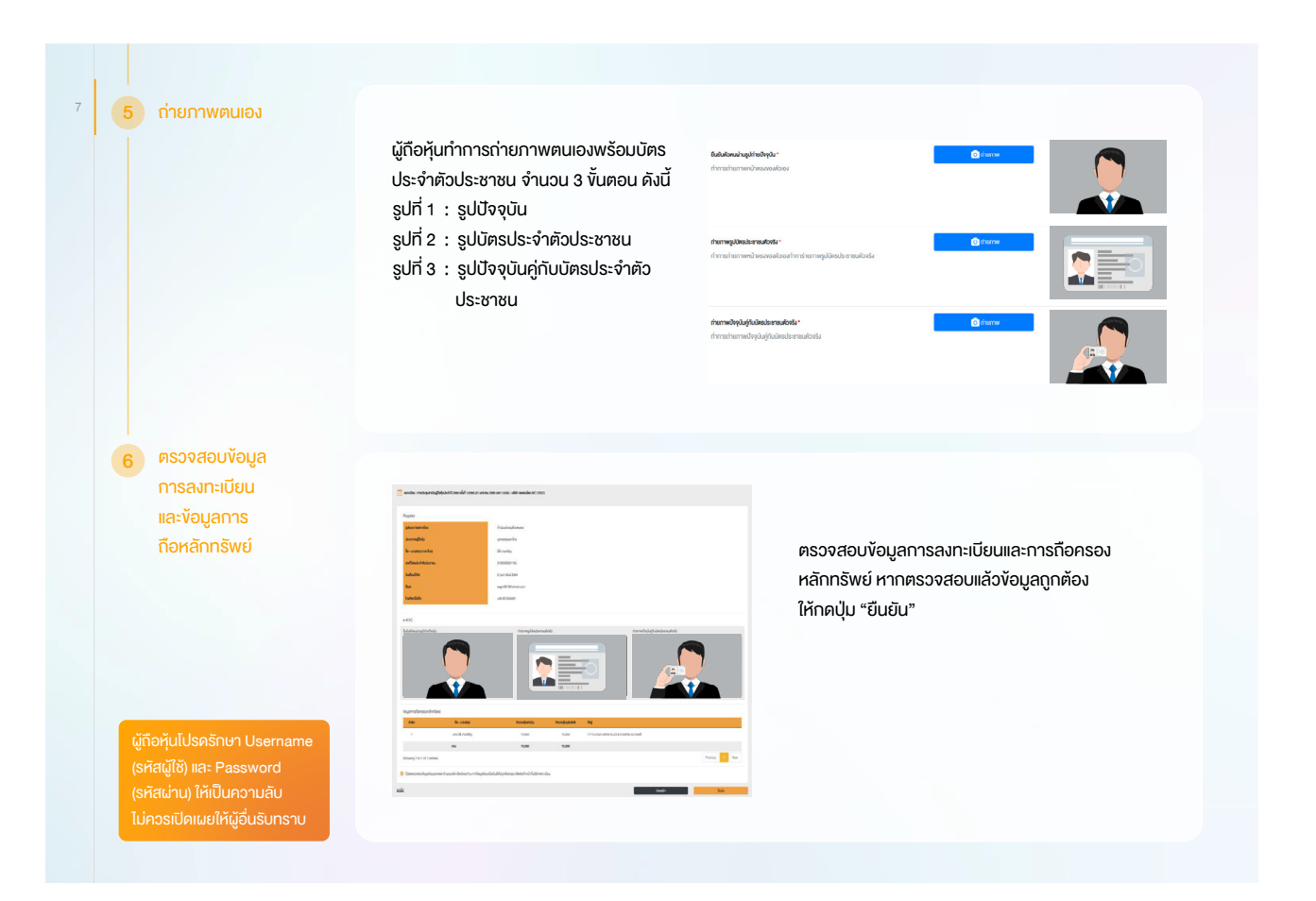

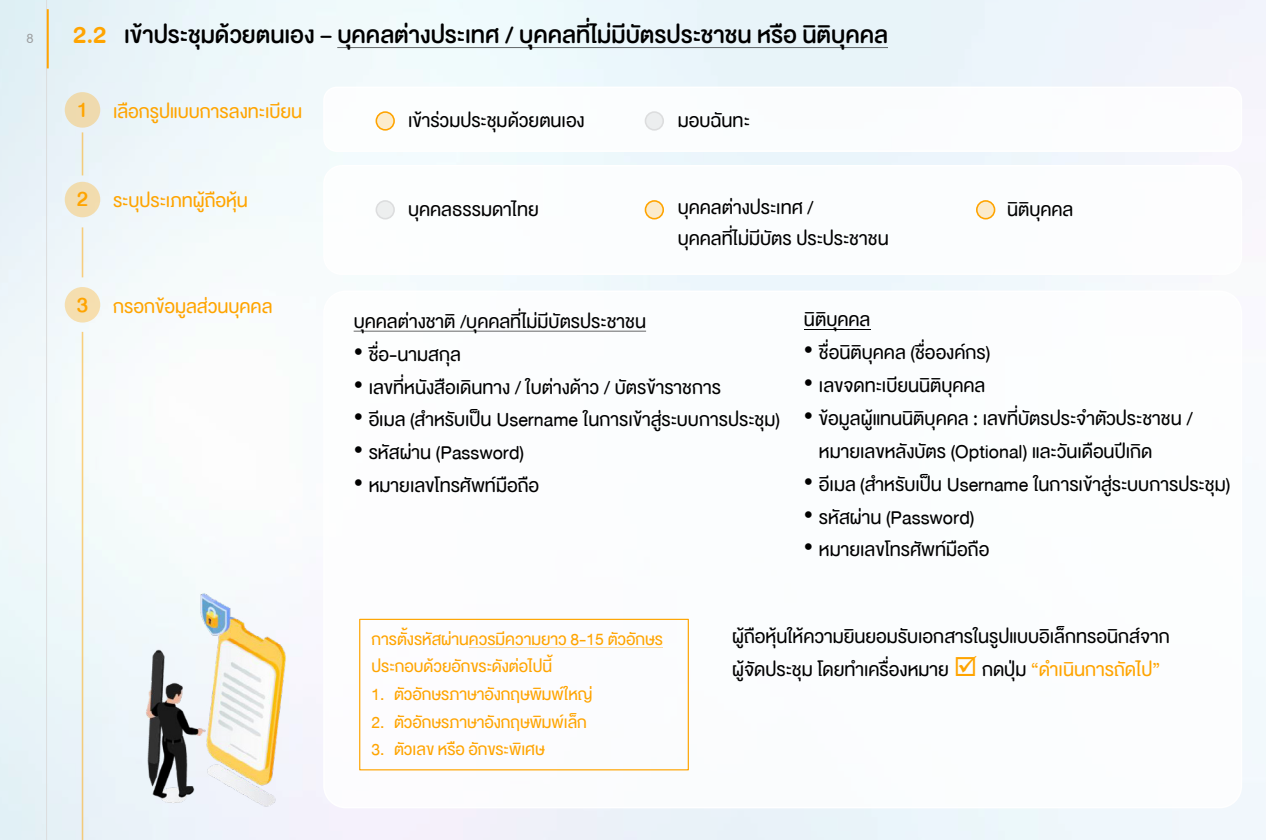

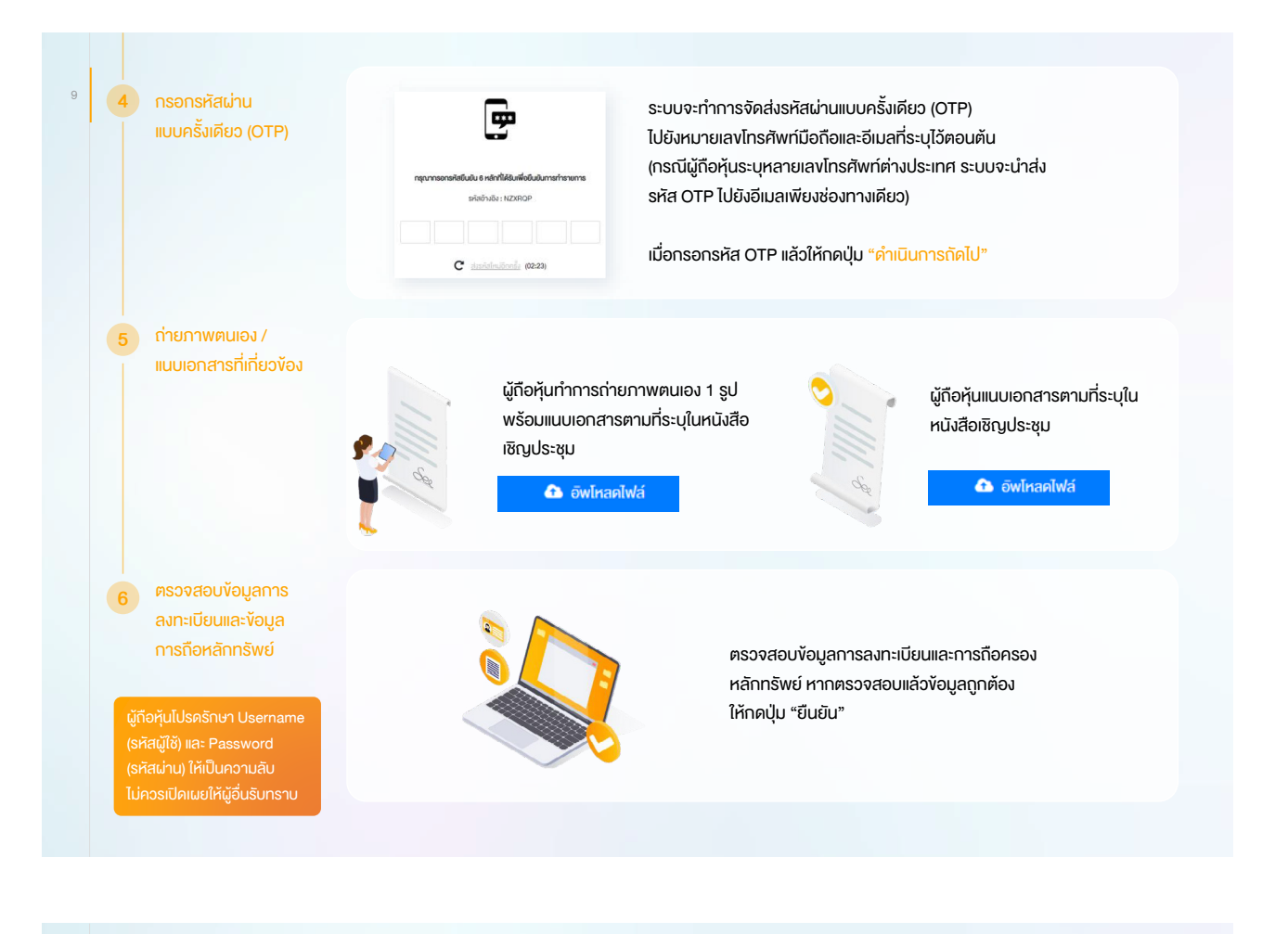

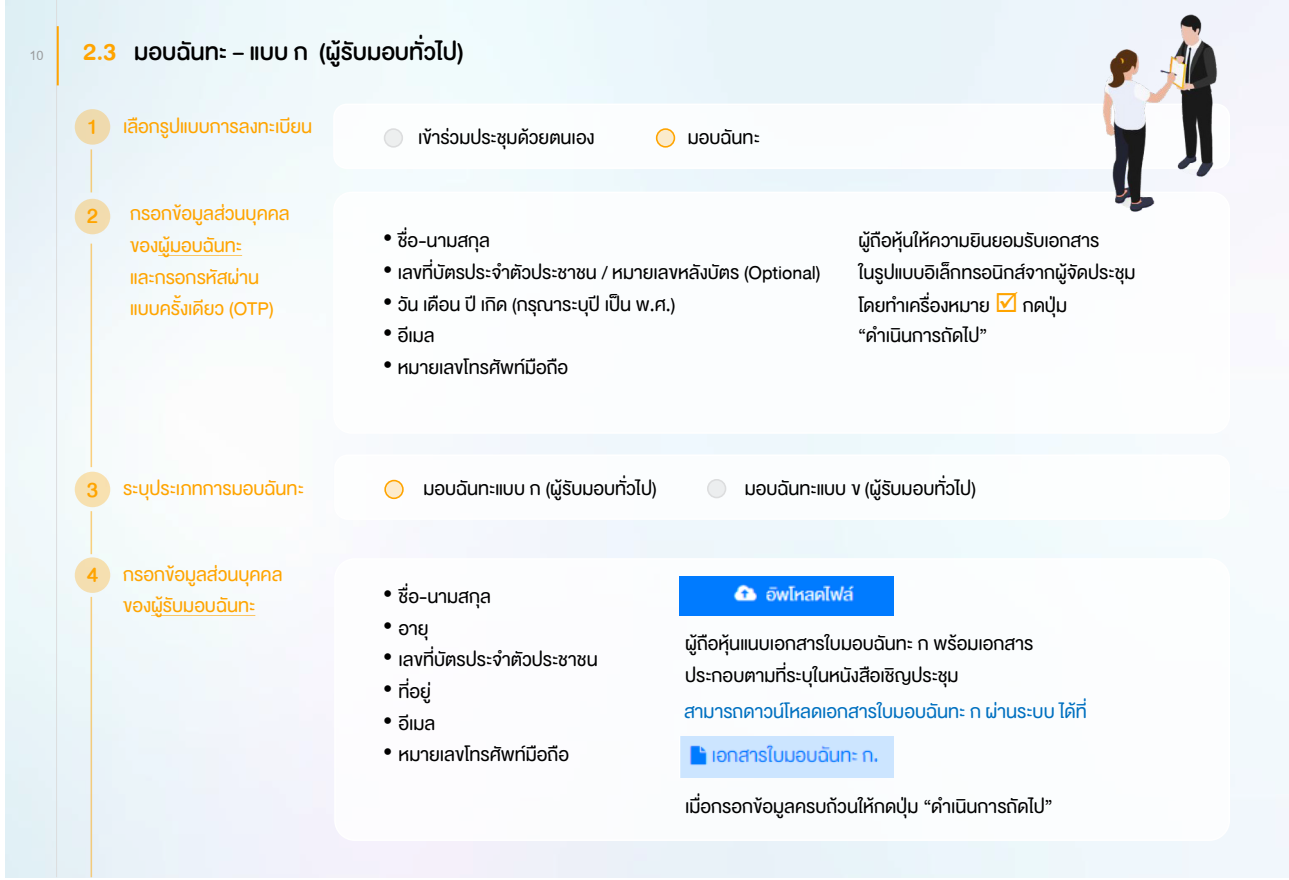

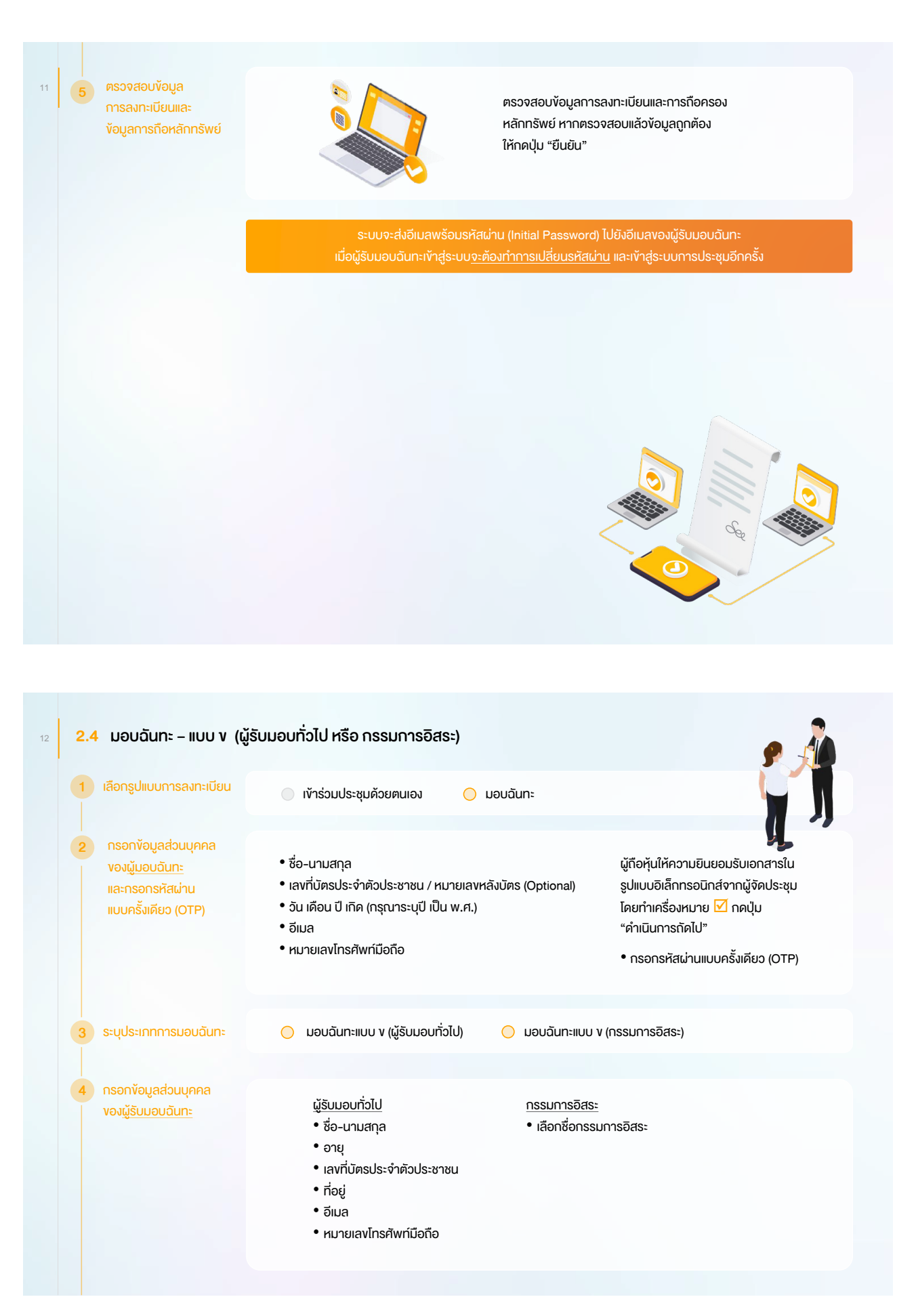

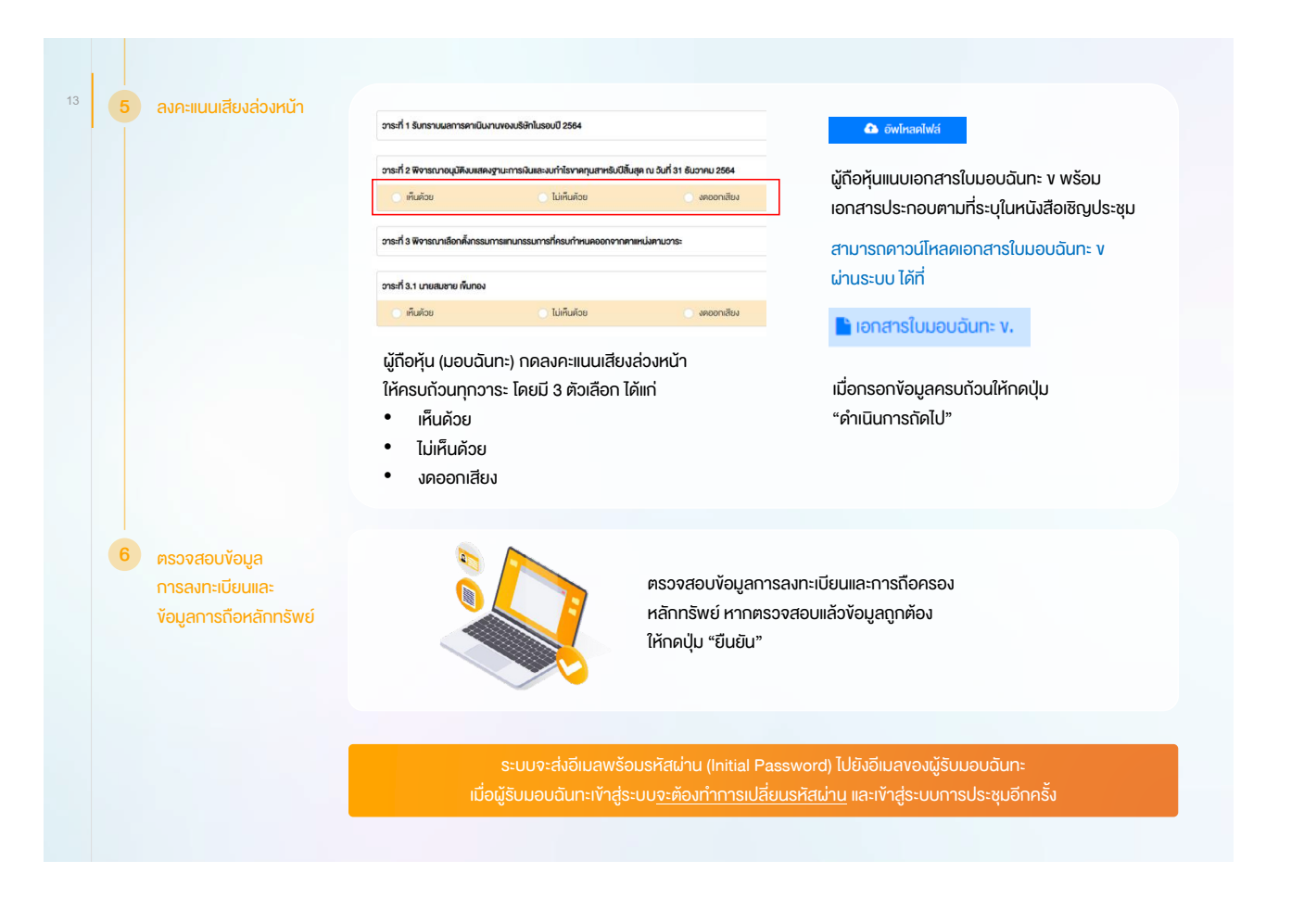

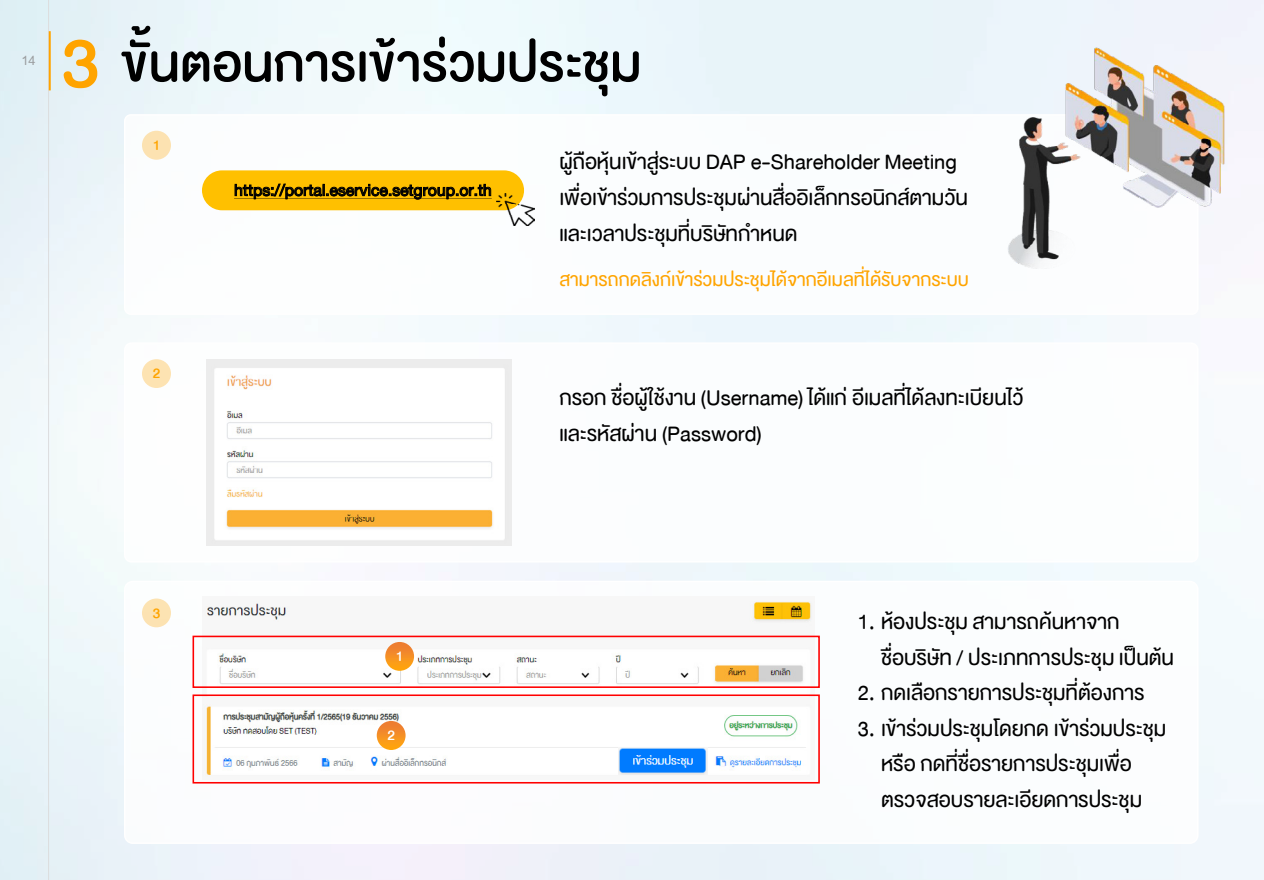

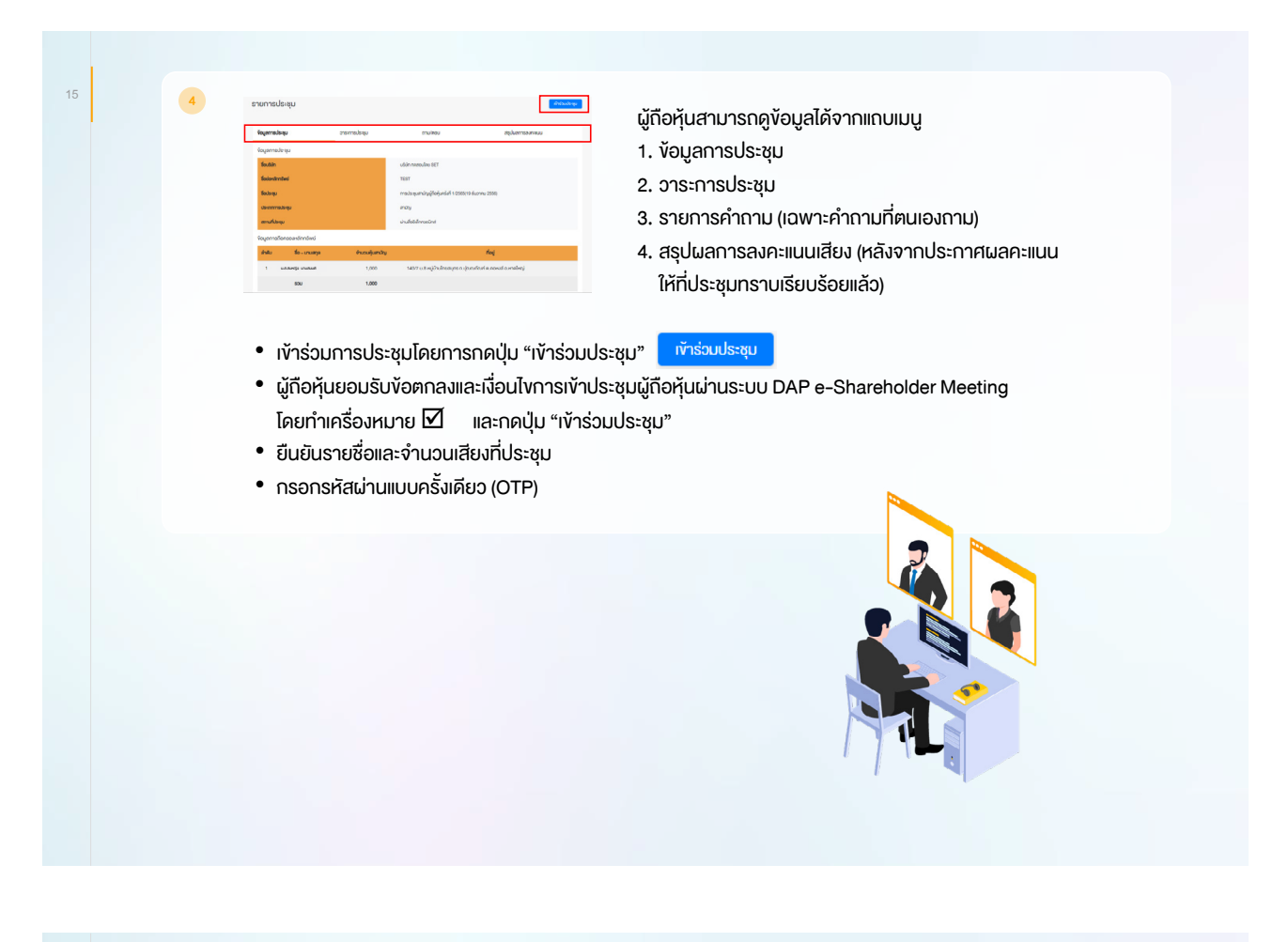

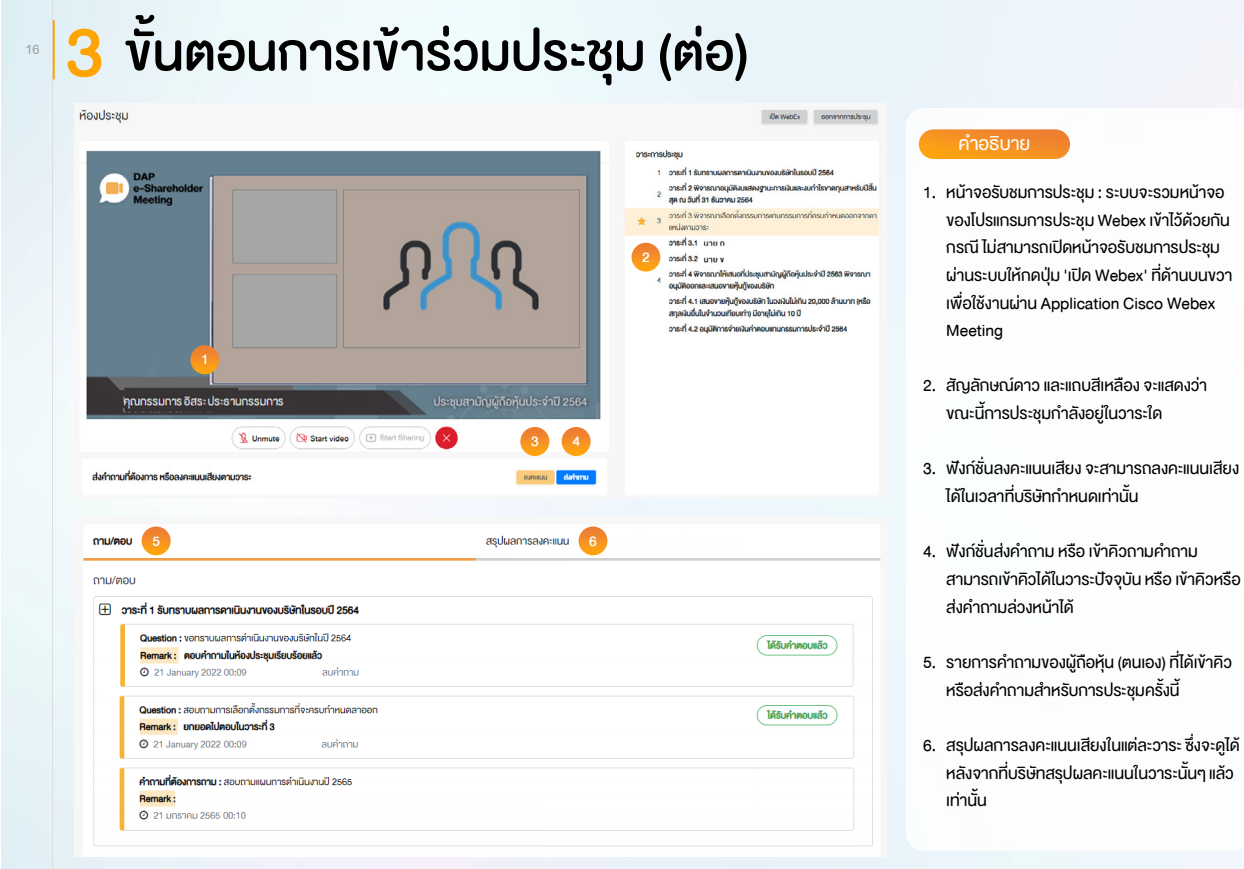

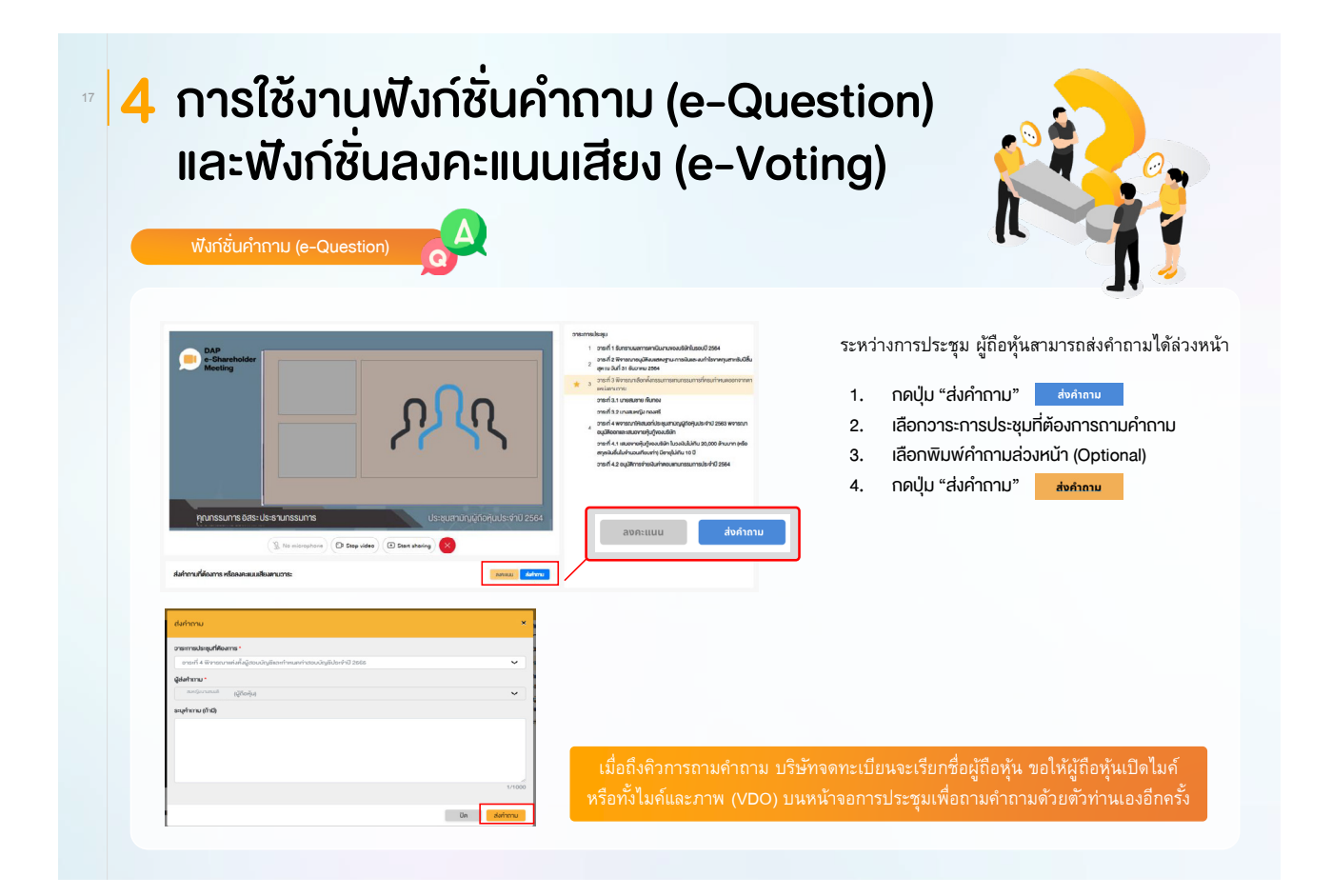

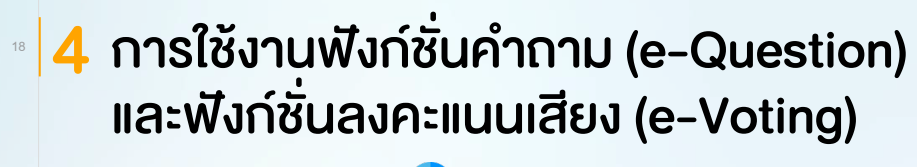

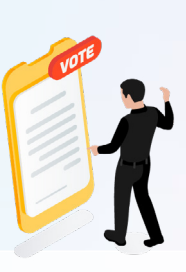

ฟังก์ชั่นลงคะแนนเสียง (e-Voting)

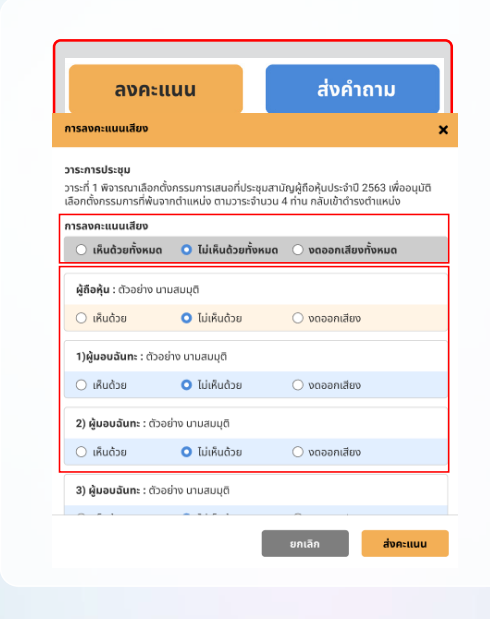

เลือกลงคะแนนในแต่ละวาระ โดยการลงคะแนนมีให้เลือก 3 ตัวเลือก ได้แก่ "เห็นด้วย" "ไม่เห็นด้วย" และ "งดออกเสียง"

- 1. กดปุ่ม "ลงคะแนน"
- 2. ลงคะแนนเสียงภายในเวลาที่กำหนด
- ทั้งในส่วนของจำนวนเสียงตนเอง และมอบฉันทะ (ถ้ามี)
- 3. กดปุ่ม "ส่งคะแนน" <mark>ส่งคะแนน</mark>

ผู้ถือหุ้นจะสามารถลงคะแนนเสียงได้ในเวลาที่บริษัทกำหนดเท่านั้น

## ⊪ |4 การใช้งานฟังก์ชั่นคำถาม (e-Question) และฟังก์ชั่นลงคะแนนเสียง (e-Voting)

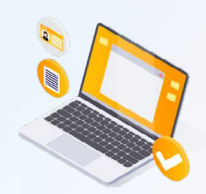

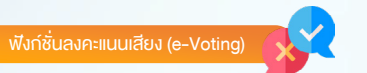

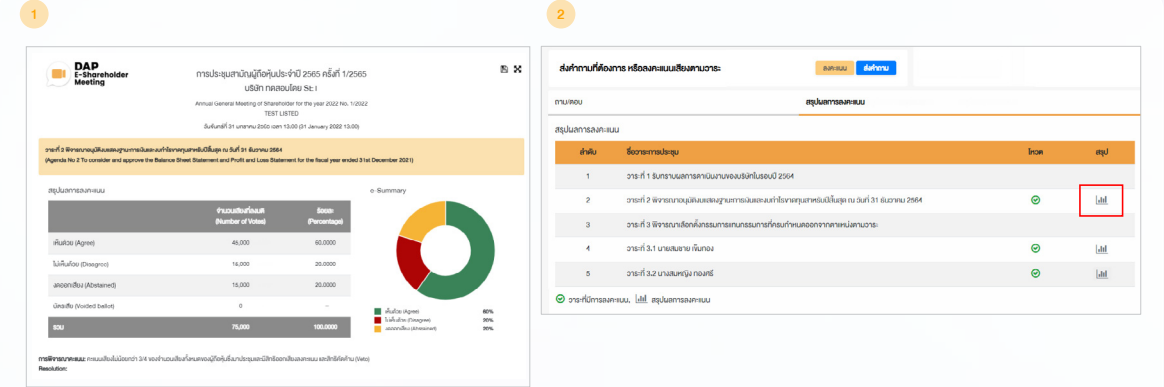

หลังปิดการลงคะแนนเสียงในแต่ละวาระ และบริษัทได้ประกาศผลคะแนนเป็นที่เรียบร้อยแล้ว ผู้ถือหุ้นสามารถกดดูผลคะแนนของแต่ละวาระได้ด้วยตนเอง โดยการกดไอคอน | |ll

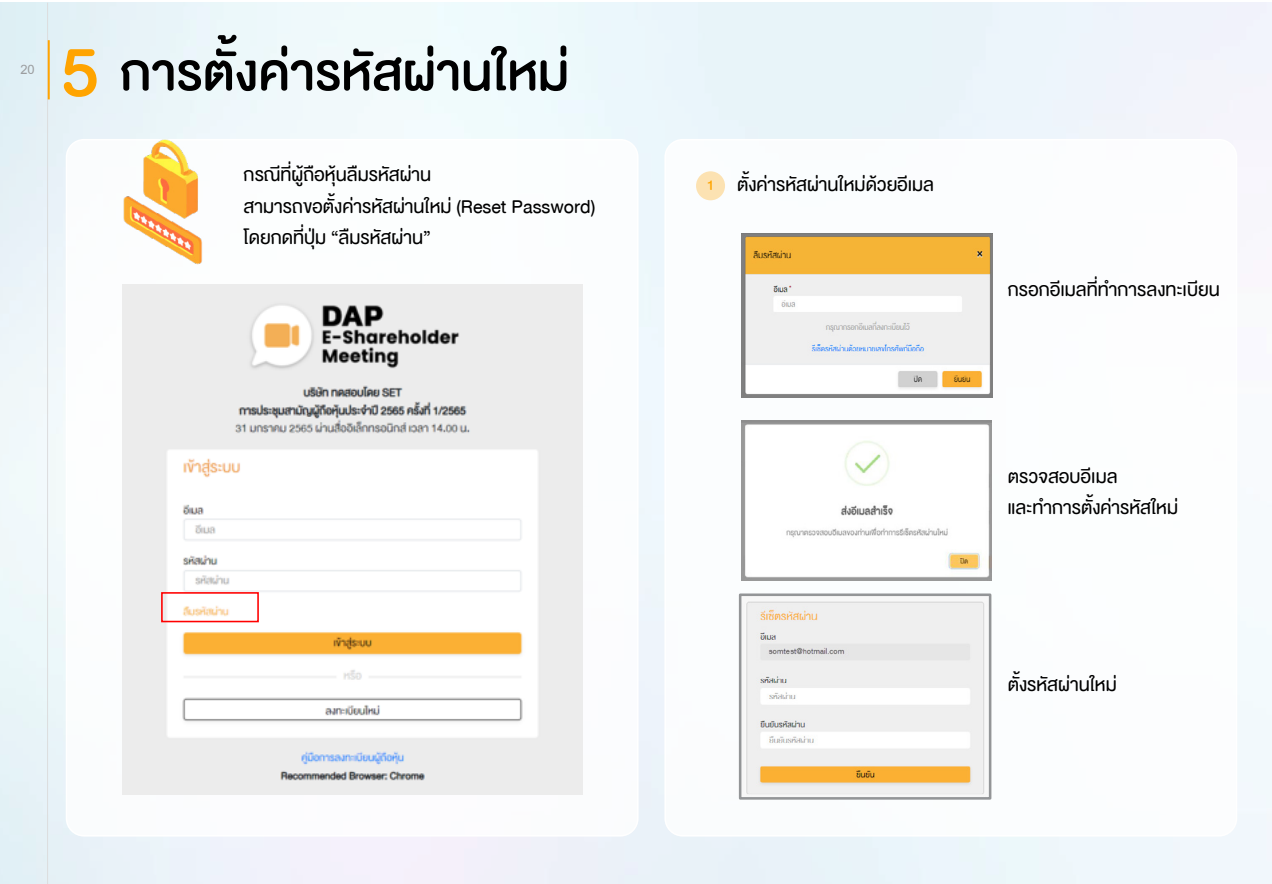

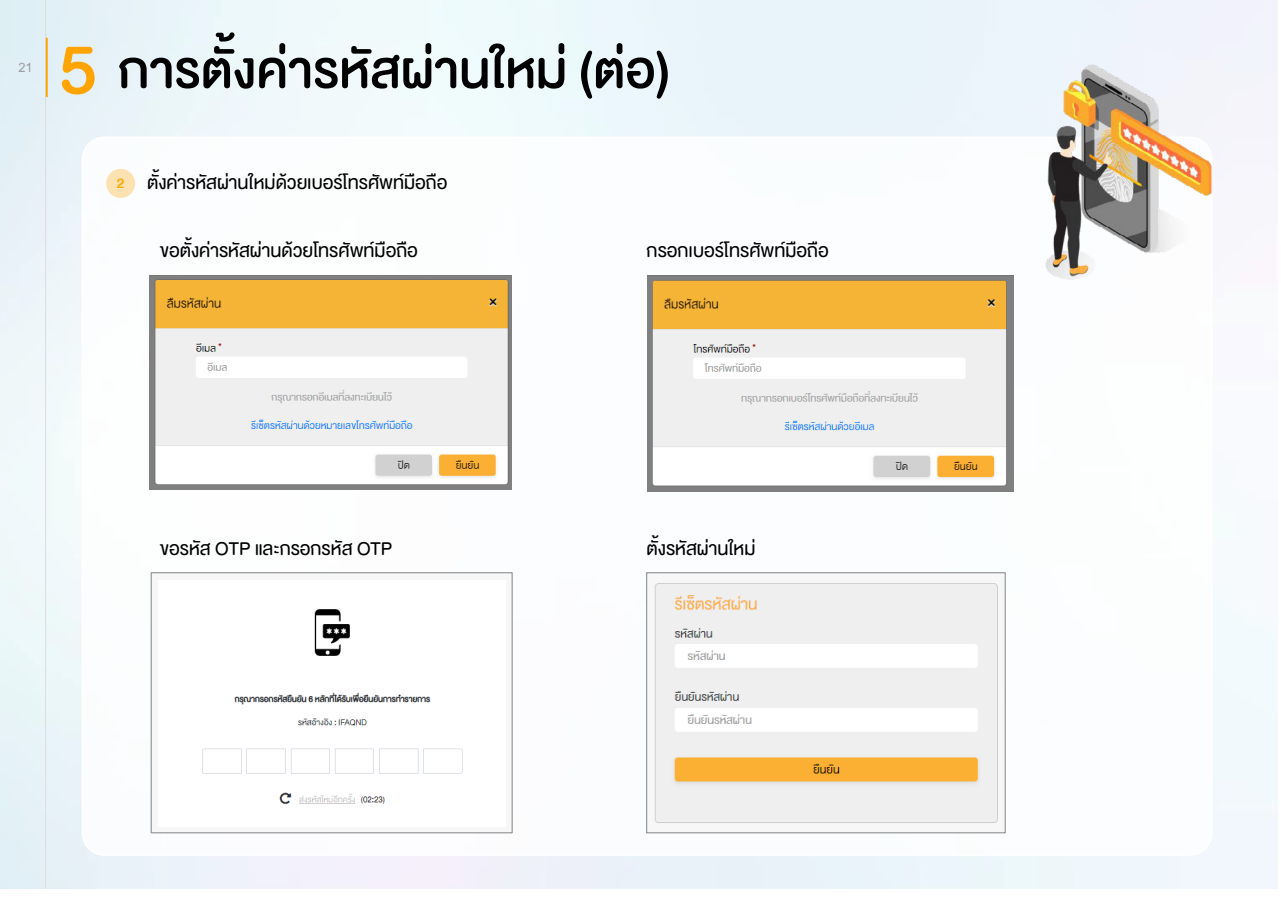

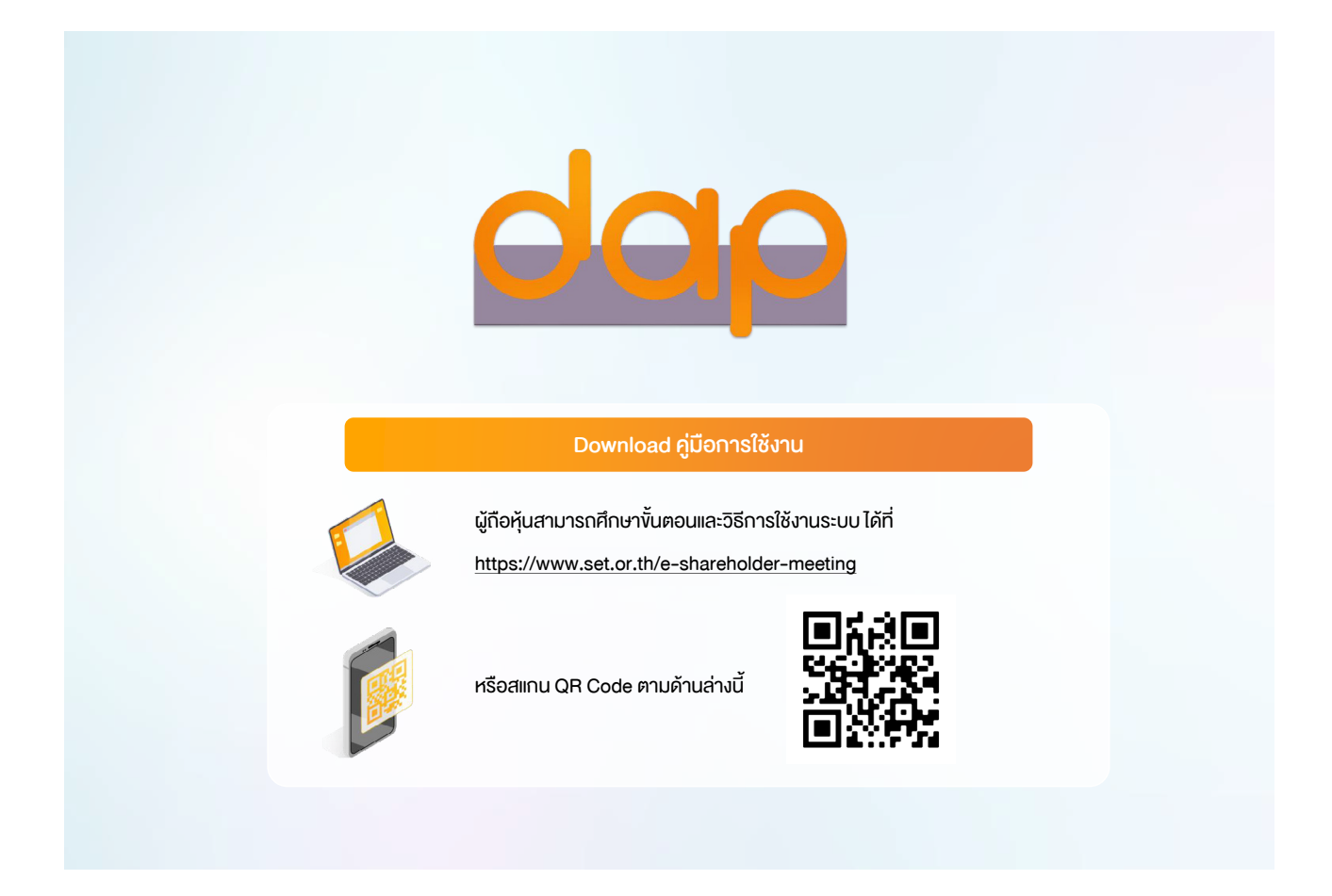